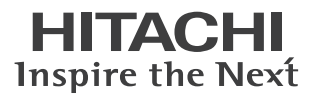

# 「エコ・ポン・パッ」の使い方

#### すぐに!簡単に!地上デジタルテレビ放送を見る機能

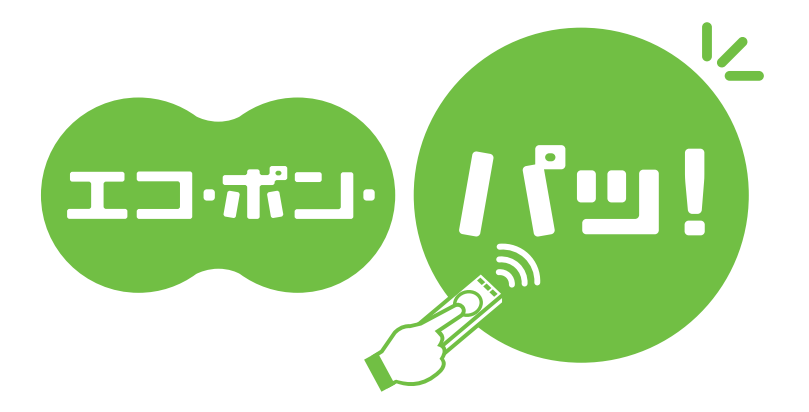

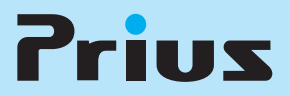

■このマニュアルは、いつでも参照でき るよう、手近な所に保管してください。 ■製品を使用する前に、安全上の説明 をよく読み、十分理解してください。 マニュアルはよく読み、保管してください。

## はじめに

このたびは日立のシステム装置 ( 以下、パソコン ) をお買い求めいただき、まことに ありがとうございます。

本書では、地上デジタルテレビ放送 (以下、地デジ) を簡単に視聴する機能について説 明します。

## 「エコ・ポン・パッ」について

本機では、パソコンがオフ状態でもリモコンの [ 電源 ] ボタンを押すと、約 5 秒で地デジを全画面表 示で視聴することができます。この機能を「エコ・ポン・パッ」と呼びます。

## 必要な準備

### ■■ アンテナの接続確認

テレビアンテナが、パソコンに接続されているかご確認ください。 接続されていない場合は、接続してください。

■ 参 昭 一 ■ アンテナの接続について→ 「設置と配線編」2章の「アンテナ線と接続する」

#### **■■B-CAS カードの取り付け確認**

パソコンに B-CAS カードが取り付けられているかご確認ください。

■ <mark>※ ヒント</mark>● 地上デジタルテレビ放送は「B-CAS カード」を取り付けないと視聴できません。

■参照→ 取り付けについて→ 設置と配線編 2章の「BCASカードを取り付ける【地デジ】」

### ■■ プリウスナビでテレビのチャンネル設定

Windows を起動し、チャンネル設定などプリウスナビの設定を行います。 「エコ・ポン・パッ」を使用するには、プリウスナビ の受信チャンネル設定が必要です。 一度受信チャンネルを設定すれば、次回から設定する必要はありません。

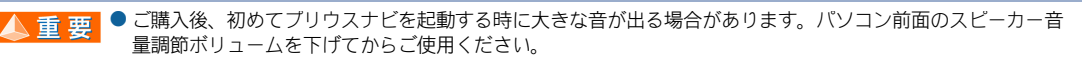

● 一度設定した受信チャンネルは、TV チューナーボードに設定されます。 ☆ヒント

■参照→ チャンネル設定について→ 『エンターテインメント編 1章の「受信するチャンネルを選ぶ【地デジ】」

## TV をすぐ見る

必要な準備が終わったら、リモコンで「エコ・ポン・パッ」を操作しましょう。

## リモコンで「エコ・ポン・パッ」を使う

1 パソコンの電源が切れた状態でリモコンの [ 電源 ] ボタンを押す

「エコ・ポン・パッ」が TV モードで起動して、地デジの番組が全画面表示されます。

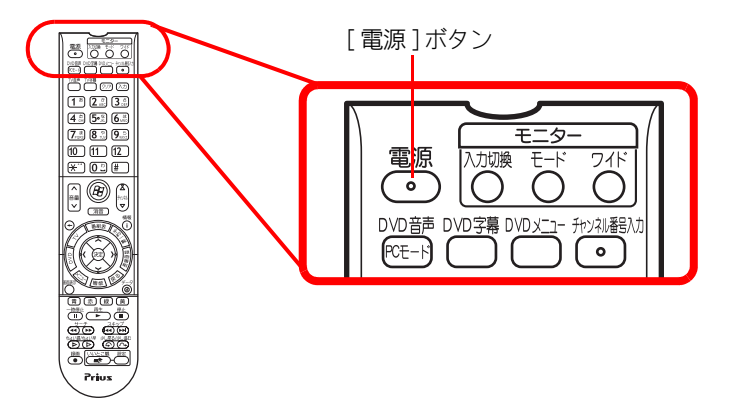

▲ 重 要 ● 「エコ・ボン・パッ」は、パソコンのシャットダウン・スリープ・休止などのオフ状態から使用できますが、オ フ状態になる直前に「地上アナログ放送」の場合は、Windows、プリウスナビが起動します。

## 2 リモコンの「チャンネル 7ボタンや「音量 7ボタンなどを押す

地デジ番組のチャンネルや音量が変更できます

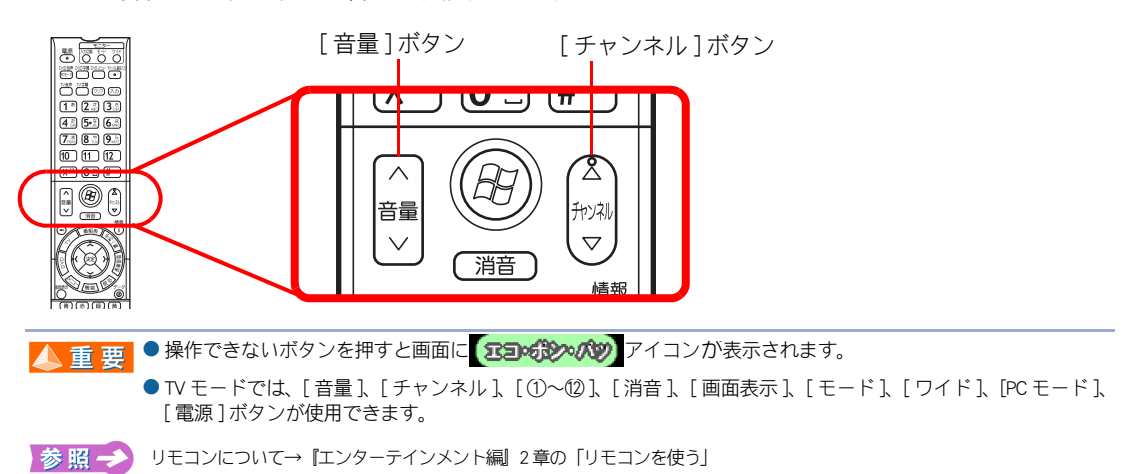

### 3 地デジの番組を視聴中に [PC モード ] ボタンを押す

「エコ・ポン・パッ」が PC モードに切り替わります。 パソコン内で Windows、プリウスナビが起動し、番組表を使用した予約設定や録画が行えます。

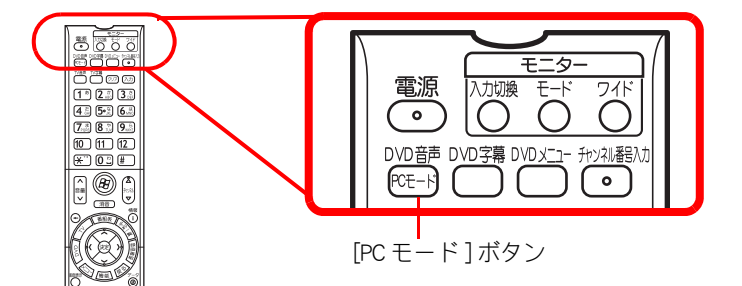

● PC モードでは、パソコン内でプリウスナビが起動すると [ 字幕 ]、 [ 文字スーパー ]、 [ データ放送 ] が表示され ▲重要 ます。

● [ 電源 ] ボタン ON の場合は TV モード、[PC モード ] ボタン ON の場合は PC モードで起動します。PC モードの場 合は、パソコン内では Windows、プリウスナビが起動します。

参照一 ■ TVモード、PCモードについて→本書[の「「エコ・ポン・パッ」の動作モードについて」\(P.5\)](#page-4-0)

## 4 リモコンの 「 電源 1 ボタンを押す

「エコ・ポン・パッ」が終了し、パソコンの電源が切れます。

▲ 重要 ● PC モードでは、プリウスナビが起動していない場合、[電源] ボタンを押すと画面に 2回80000000 アイコン が表示され電源が切れません。プリウスナビが起動するまでお待ちください。

## 「エコ・ポン・パッ」の設定を変えるには

「エコ・ポン・パッ」の設定は、プリウスナビ画面右下の [ 設定 ] ボタンをクリックして変更します。 [TV( デジ )] タブ画面の [ エコ・ポン・パッ ( 高速起動 )] にチェックを付けると設定されます。 ご購入時の状態で設定されています。

#### [TV( デジ )] タブ画面

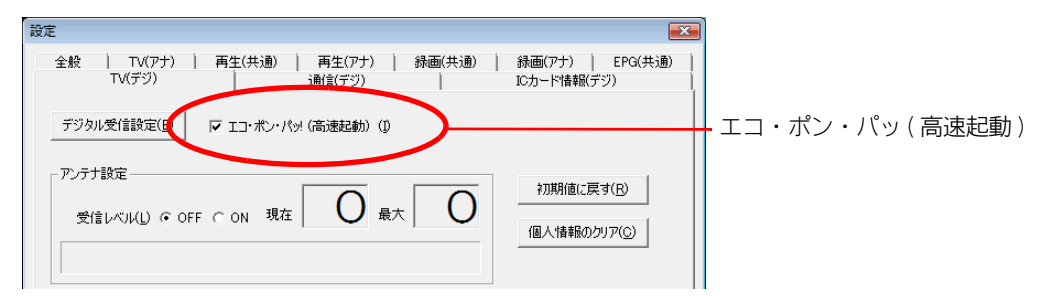

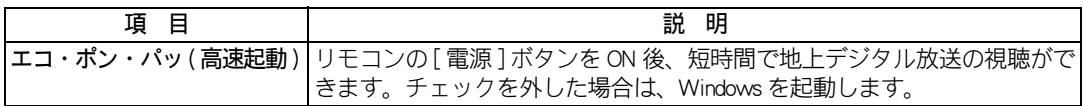

▲重要

● [ エコ・ボン・パッ ( 高速起動 )] 設定後、ブリウスナビを終了せずにリモコンの [ 電源 ] ボタンなどでスリーブ にすると、次回のリモコンの[電源]ボタンによる起動では、「エコ・ポン・パッ」になりません。 設定後は、必ずプリウスナビを終了してください。

<span id="page-4-0"></span>「エコ・ポン・パッ」の動作モードについて

「エコ・ポン・パッ」は、TV モードと PC モードの 2 つの動作モードがあります。

### $H$ TV モード

リモコンの [ 雷源 ] ボタンの ON から約 5 秒後に地デジ視聴が可能です。 予約設定や録画は行えません。パソコンをテレビとして使用できます。

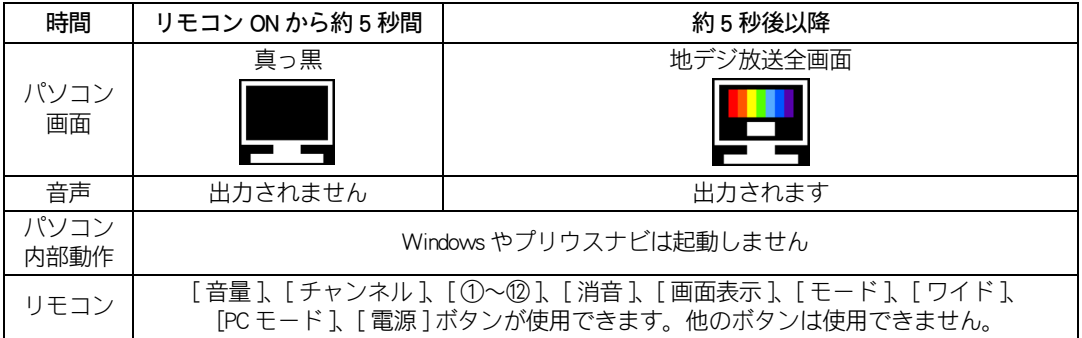

#### $P = PC + E - F$

#### リモコンの [PC モード ] ボタンの ON から約 5 秒後に地デジ視聴が可能です。 パソコン内では Windows、プリウスナビが起動し、約 3 分後 (\*1) には番組表を使用した 予約設定や録画が行えます。

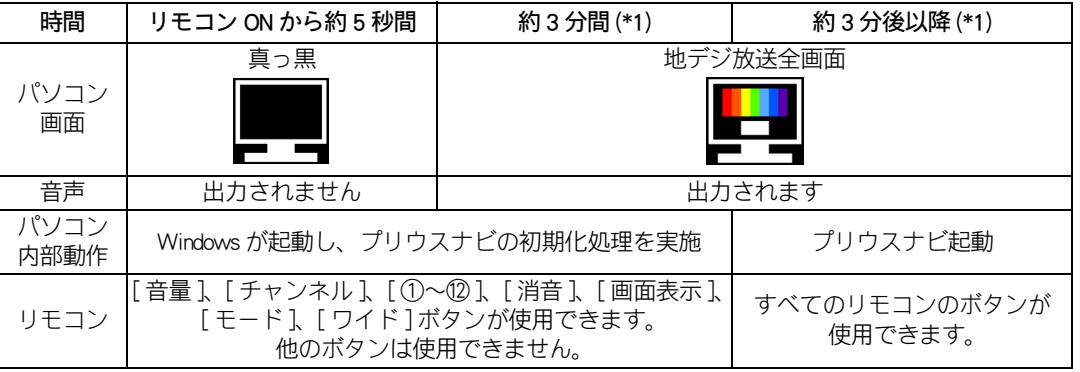

– × <mark>ピント</mark>● 各モードの動作時間は、弊社測定条件のものです。操作環境により異なる場合があります。(\*1) の時間は、 Windows の起動時間が含まれるため機種によって異なります。

● TV モードの視聴中でも、[PC モード] ボタンを押した場合は、パソコン内でプリウスナビが起動し、PC モード になります。

● TV モードの視聴中でも、録画予約時間、番組情報取得設定時間になるとパソコン内でプリウスナビが起動し、 PC モードになります。

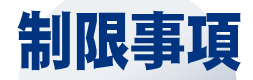

## 音量に関するご注意

- ・ TV モードと PC モードの音量は同期しないため、TV モードから PC モードに切り替えると音量が大 きく変化する場合があります。ヘッドホンやイヤホンを使用中に切り替えを行う場合は、必ずヘッ ドホンやイヤホンを外した状態で、切り替えを行なってください。
- ・ PC モードでは、パソコン内でプリウスナビが起動する際に、ヘッドホンにノイズが発生する場合 があります。

## 「エコ・ポン・パッ」に関するご注意

- ・ 「エコ・ポン・パッ」は地上デジタルテレビ放送を視聴する機能です。地上アナログテレビ放送や DVD 再生などの機能はありません。
- ・ PC モードを視聴中でもパソコン内でプリウスナビが起動するまでは、録画できません。
- ・ PC モードの起動は、プリウスナビで最後に視聴あるいは録画した地デジのチャンネルと音量で視 聴開始となります。
- ・ TV モードの起動は、以前に、プリウスナビで最後に視聴あるいは録画した地デジのチャンネルと 音量で視聴開始となります。 TV モードだけを利用する場合は、起動時に毎回同じチャンネルと音量となります。 変更するには、パソコン本体の電源スイッチによりパソコンを起動して、プリウスナビを起動し、 TV モード起動時に視聴したい地デジのチャンネル、音量にしてプリウスナビを終了してください。
- ・ プリウスナビで最後に視聴あるいは録画した番組が、地上アナログ放送の場合は、次回のリモコン の [ 電源] ボタンによる起動は、プリウスナビの地上アナログ放送になります。
- ・ プリウスナビで最後に視聴あるいは録画した番組が、地上デジタルテレビ放送の場合は、次回のリ モコンの [ 電源 ] ボタンによる起動は、 [エコ・ポン・パッ| (地上デジタルテレビ放送の全画面) になります。
- ・ TV モードでは、 USB 機器の接続や取り外しを行なわないでください。USB 機器は、パソコンの電源 が切れた状態か、Windows が起動した状態で接続や取り外しを行なってください。PC モードでは、 パソコン内でプリウスナビが起動するまで USB 機器の接続や取り外しを行なわないでください。
- ・ AC ケーブルを抜いた場合やパソコン本体の電源スイッチを4秒以上押し続けて Windows を強制終 了した場合は、リモコンから「エコ・ポン・パッ」や Windows が起動しません。 このような場合は、一度パソコン本体の電源スイッチで Windows を起動してから正常終了してくだ さい。次回からリモコン操作できます。

## 「何も表示されない」、「リモコン操作できない」場合は

「エコ・ポン・パッ」を起動しても何も表示されなかったり、地デジを表示してもリモコン操作できな い場合は、次の手順でパソコンを終了して、起動しなおしてください。

- ・ パソコン本体の電源スイッチを短く (4 秒未満) 押してシャットダウンしてください。
- ・ シャットダウンできない場合は、パソコン本体の電源スイッチを4秒以上押し続けて Windows を強 制終了してください。
- ・ Windows を強制終了した場合は、リモコンから「エコ・ポン・パッ」や Windows が起動しません。 パソコン本体の電源スイッチで Windows を起動します。プリウスナビを起動し、地上デジタル放送 の映像や音が出ていることを確認してください。
- ・ Windows を正常終了すれば、次回からリモコンで「エコ・ポン・パッ」や Windows が起動します。

#### 他社製品の登録商標および商標についてのお知らせ

このマニュアルにおいて説明されている各ソフトウェアは、ライセンスあるいはロイヤリティー契約のも とに供給されています。ソフトウェアおよびマニュアルは、そのソフトウェアライセンス契約に基づき同 意書記載の管理責任者の管理のもとでのみ使用することができます。

それ以外の場合は該当ソフトウェア供給会社の承諾なしに無断で使用することはできません。

・ Microsoft、Windows は、米国 Microsoft Corp. の登録商標です。

・その他、各会社名、各製品名は、各社の商標または登録商標です。

## 「エコ・ポン・パッ」の使い方

初 版 2006 年 12 月

無断転載を禁止します。

落丁・乱丁の場合はお取り替えいたします。

## 株式会社 日立製作所

## ユビキタスシステム事業部

〒 244-0817 神奈川県横浜市戸塚区吉田町 292 番地 お問い合わせ先 : 安心コールセンター 0120-885-596

© Hitachi,Ltd.2006.All rights reserved.

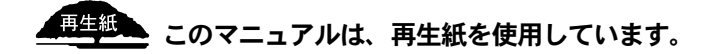

PR0TTVP0-1